## How to play

## Mobile

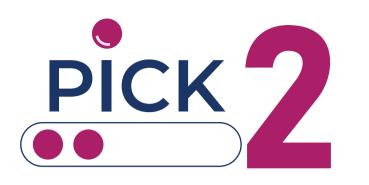

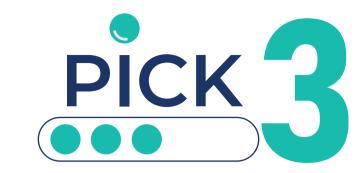

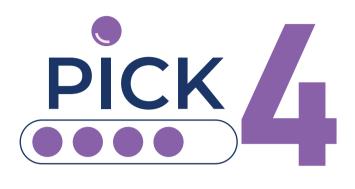

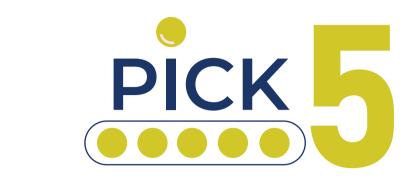

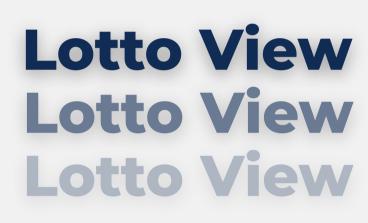

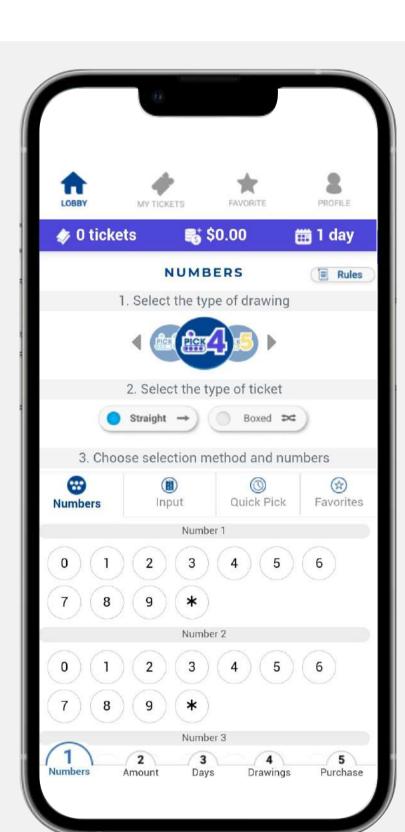

**Lotto View.** It takes you step by step on building your ticket(s).

Play at home or on the go with the mobile-optimized

## your tickets

How to purchase

Choose your numbers

O2

Choose your bet amount

O3

Choose the date(s)

Choose your drawing(s)

Complete your purchase

Follow the steps to complete your purchase:

# Choose your numbers

## Type of drawing Select the pick of your preference; Pick 2, Pick3, Pick 4

or Pick 5

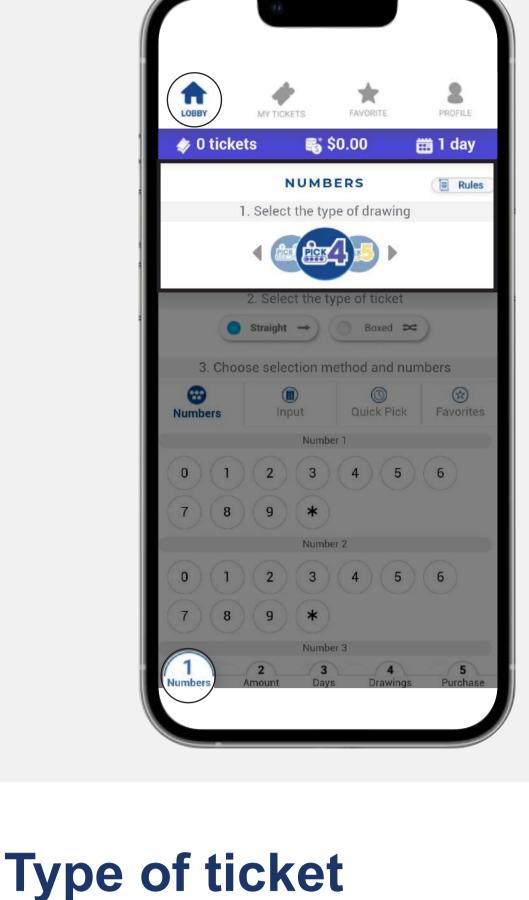

## Select the type of ticket, either straight or boxed.

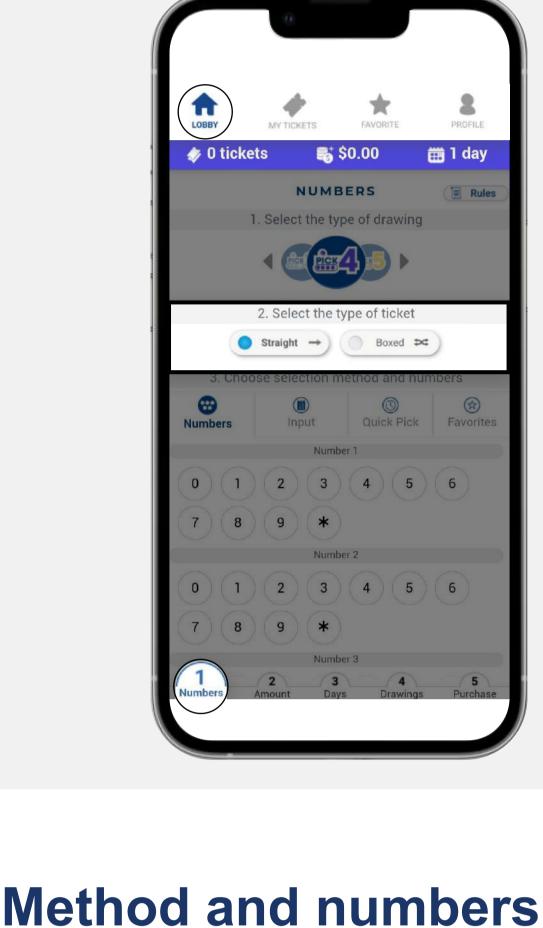

You have four ways of picking your numbers:

1. Numbers

Select the numbers

that you want to play.

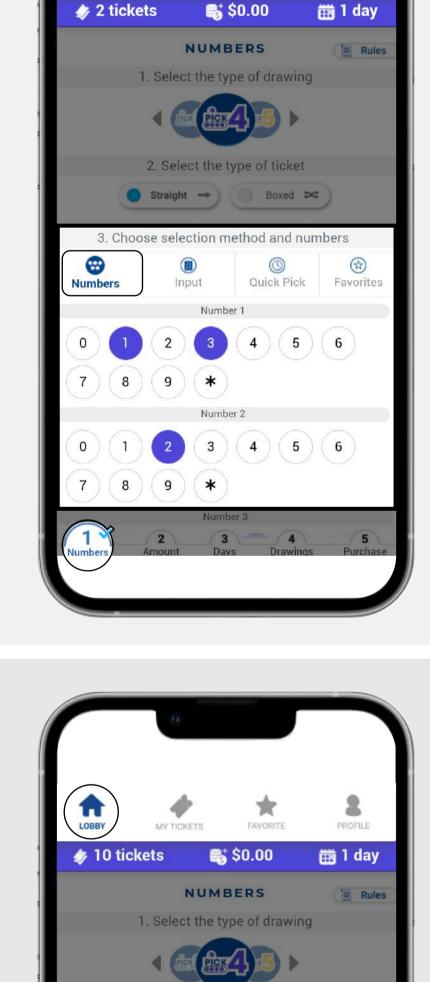

2. Select the type of ticket

Type the numbers

that you want to play,

or paste them from a

2. Input

document.

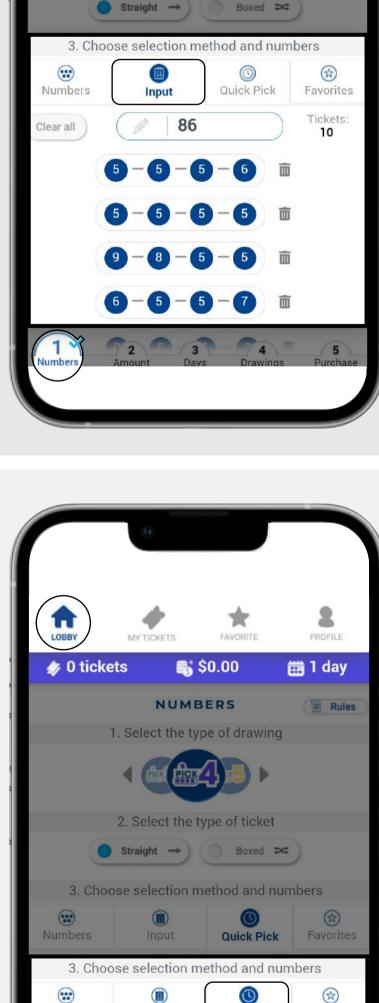

3. Quick Pick

of your preference.

Keep in mind that you

can change the quick

Use the quick pick option

pick options on the profile

section of the Lotto room.

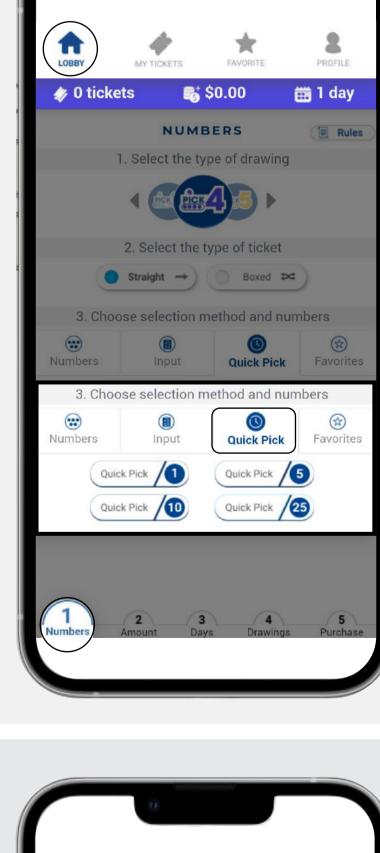

4. Favorites Select an existing list to see your favorite numbers.

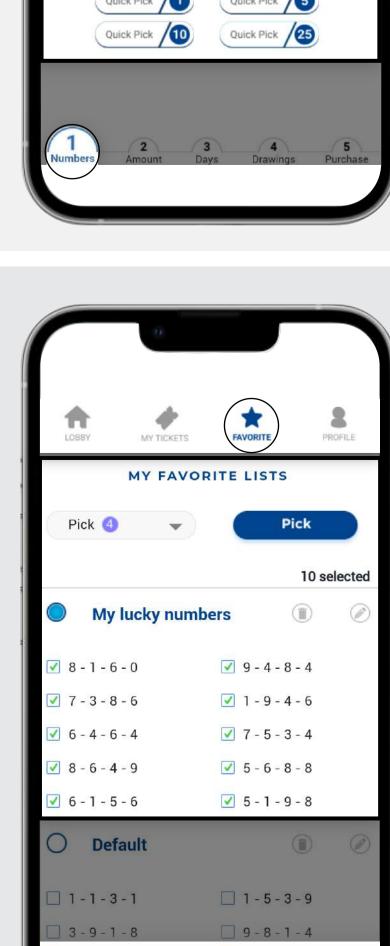

# Choose your bet amount

Choose the bet amount from the predefined options or type in any other amount in the field. The minimum bet amount is \$0.25 and the maximum will depend on the type of drawing selected.

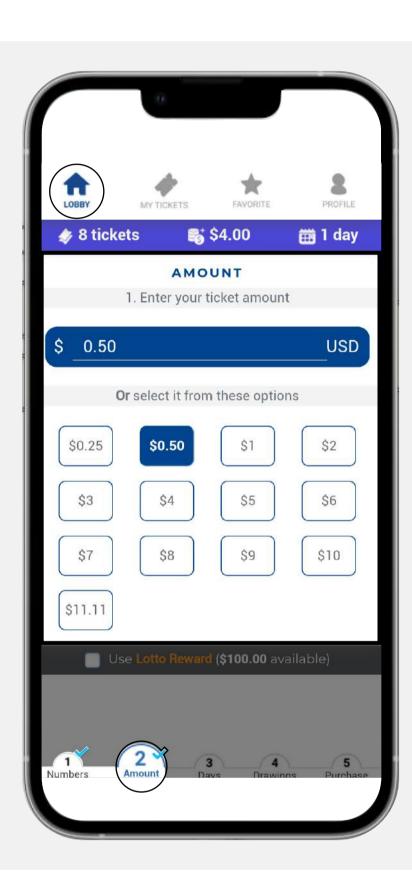

In this section you can also decide if you want to use your Lotto reward to place your bet. If you want to use it, just click in the "Use Lotto reward" box.

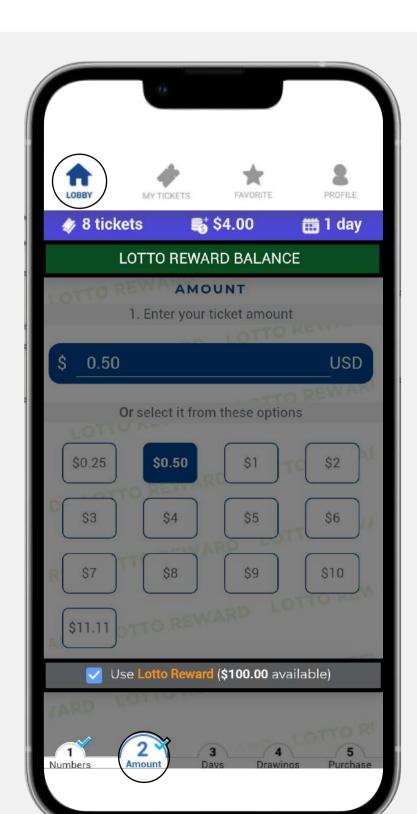

# Choose the date(s)

You have two ways of choosing your dates(s):

### 1. Day to run

You can select the number of days you want to run and then the start running date.

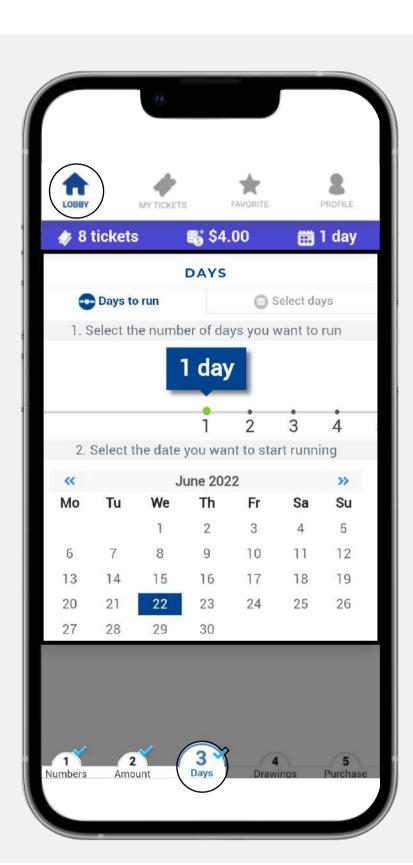

### 2. Select days

You can select the days you want to run by clicking on each day.

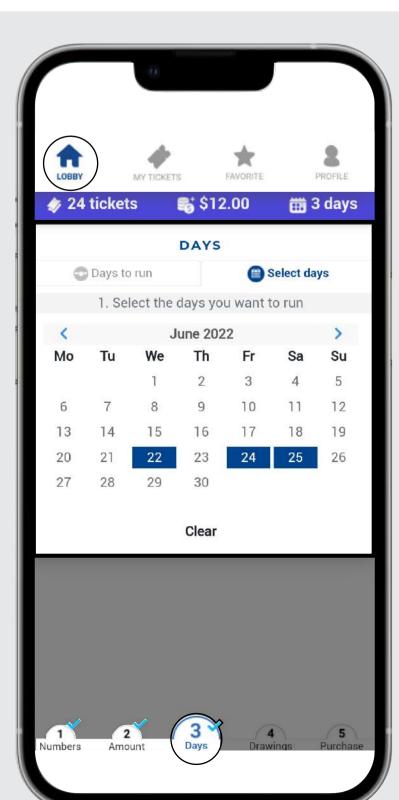

# Choose your drawings

Mark the boxes of the drawing(s) you want to play. A blue check mark will appear on the selected drawing(s).

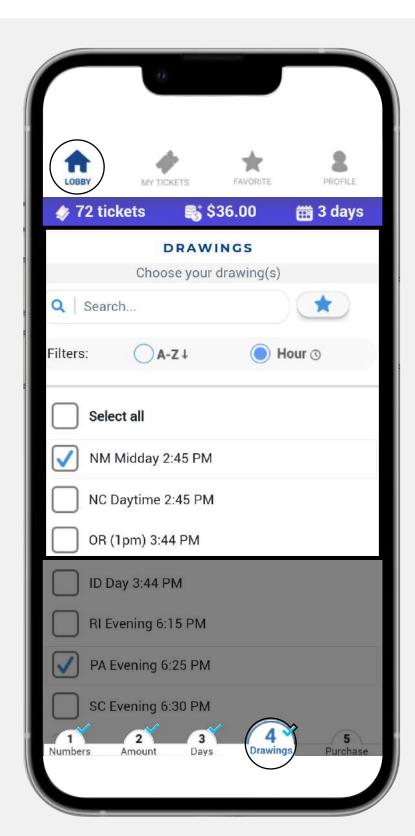

its meaning.

Please check the symbol(s) next to each drawing and

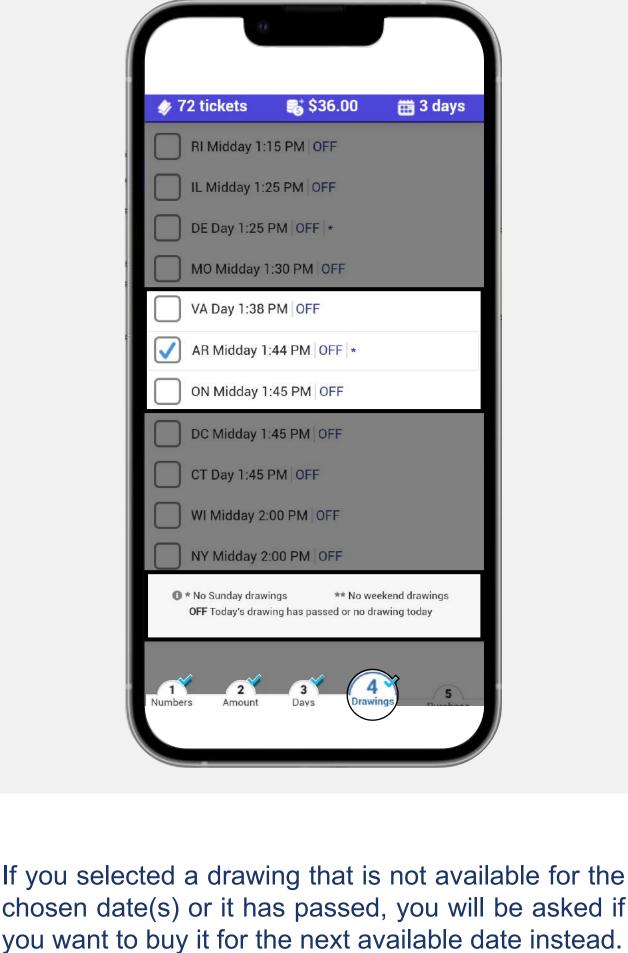

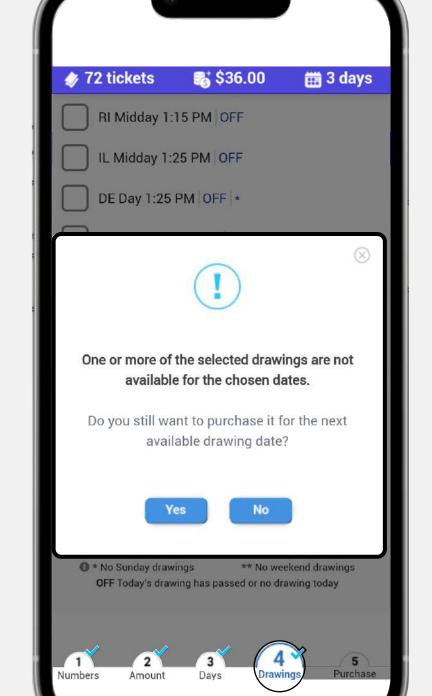

# 5

# Complete your purchase

If you are ready with your selections, press the **Purchase** button.

Notice that a **light blue check** will be displayed in all previous steps, ensuring that every step was filled out correctly. Make sure to **double check** your tickets before completing your purchase.

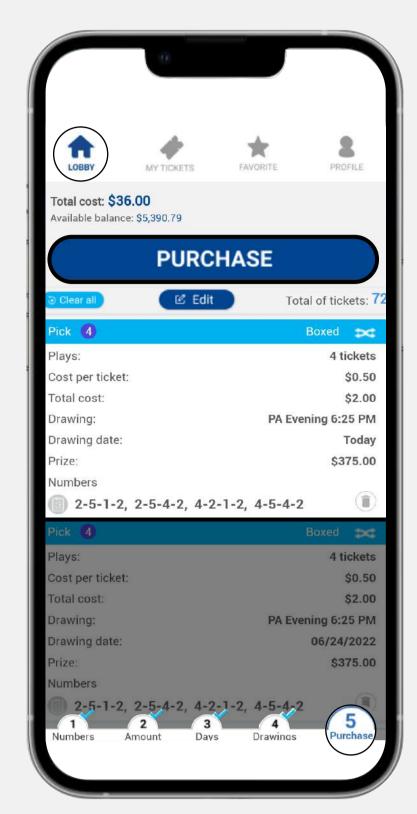

the purchase by clicking on Confirm.

Please keep in mind that all lotto tickets are final.

Once you are ready to buy your numbers complete

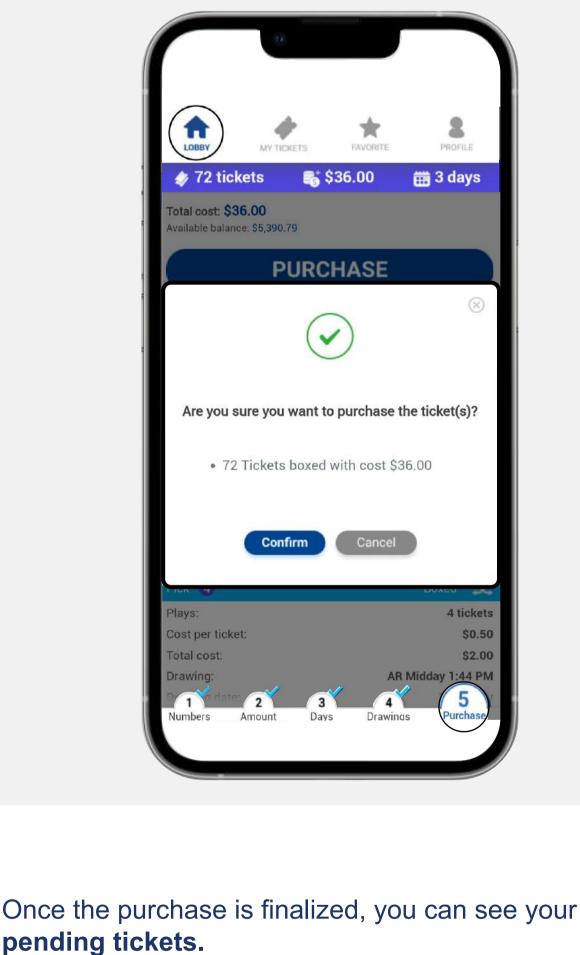

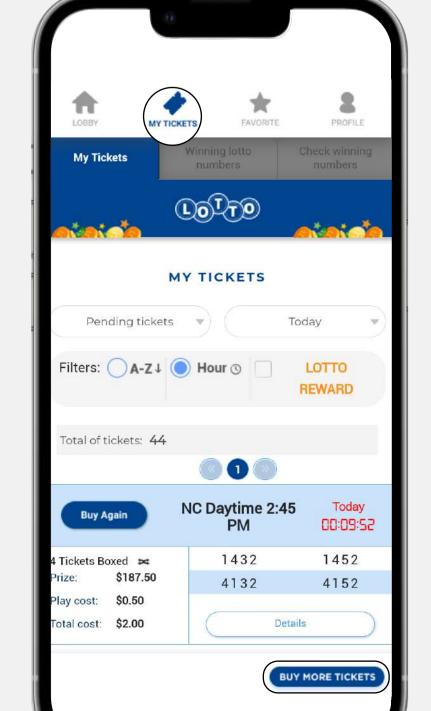